## Opprette ny barnehagemappe i Elements

Før du opprettar ein ny sak i Elements, må du forsikra deg at det ikkje finnes ei sak frå før.

For barnehagemapper, bruk mappetypene Barnehagemappe, Barnehagemappe spesialped og Barnehagemappe sensitiv. Sjå egen rutine om beskriving av desse mappetypene.

Gjør følgjande:

1. Vel Ny sak frå fanen som ligger ved sida av Dashboard i øvre del av skjermbildet.

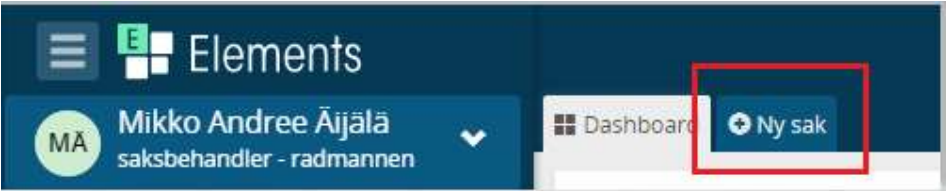

2. Du får nå opp skjema for oppretting av ny sak.

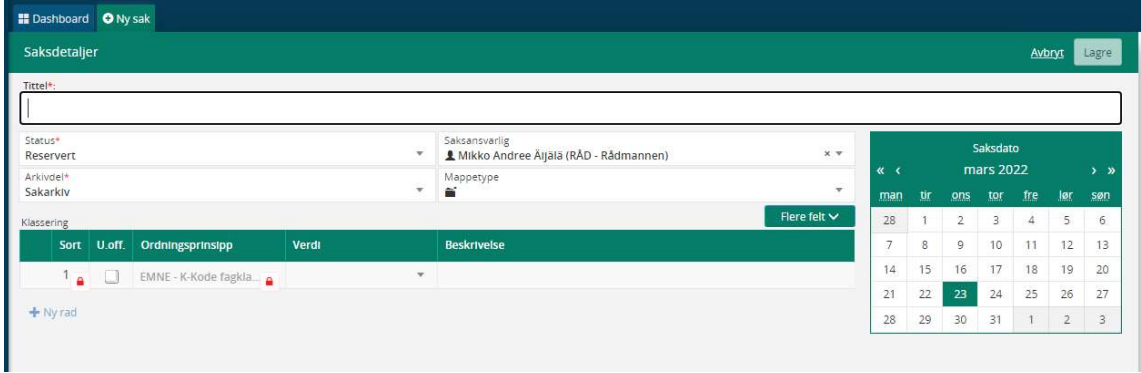

3. Vel riktig mappetype

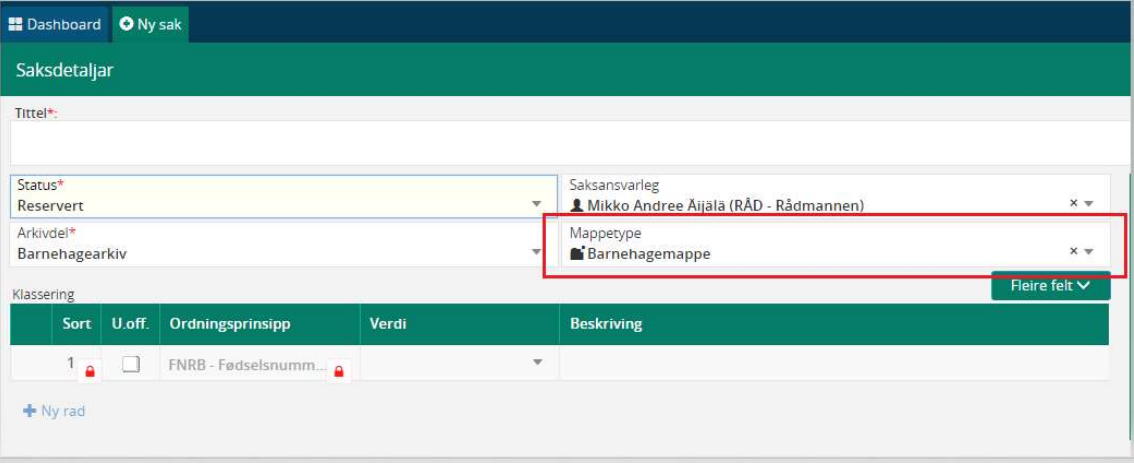

4. Skriv inn tittel etter gjeldande skrivereglar.

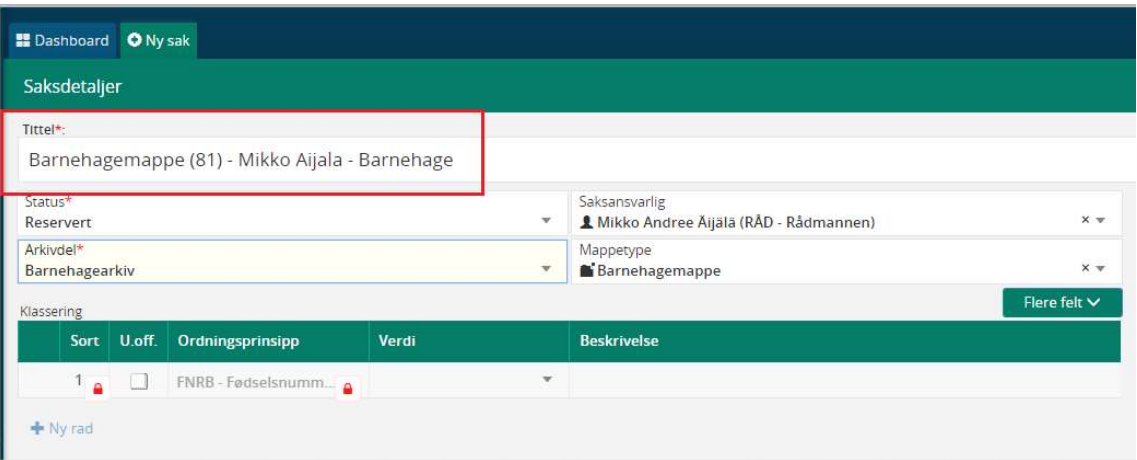

5. Namnet på barnet må skjermast. Marker namnet i tittelfeltet, høyre klikk og vel Merk tekst som skjerma. (Namnet vil nå vises med rød tekst).

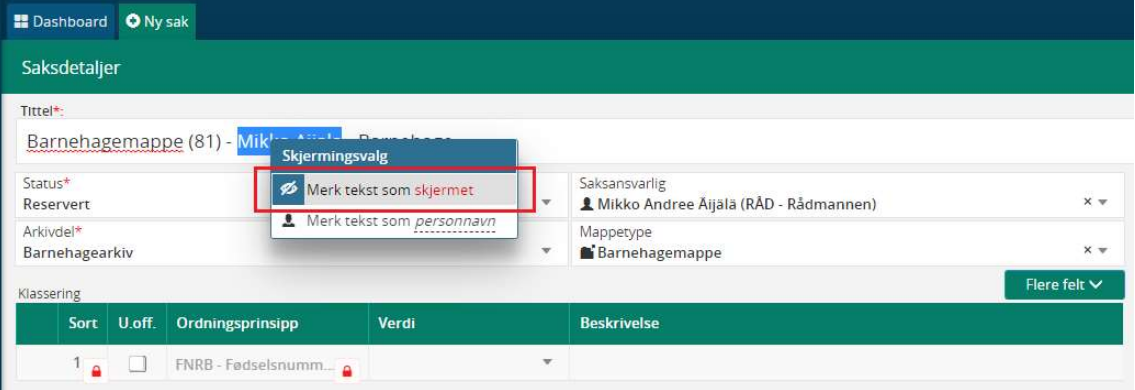

- 6. Skriv inn fødsel nummer (11 siffer) i feltet Verdi ( husk å trykke på blå feltet. Viss f.nr er lagra frå før får du opp dette som forslag).
- 7. Skriv inn namnet på barnet i feltet Beskrivelse (om f.nr er lagra frå før, kommer dette opp automatisk).
- 8. Huk av boksen i feltet U.off for å skjerme fødsels nummer og namnet på barnet i klassering.
- 9. Husk å lagre opp til høyre.

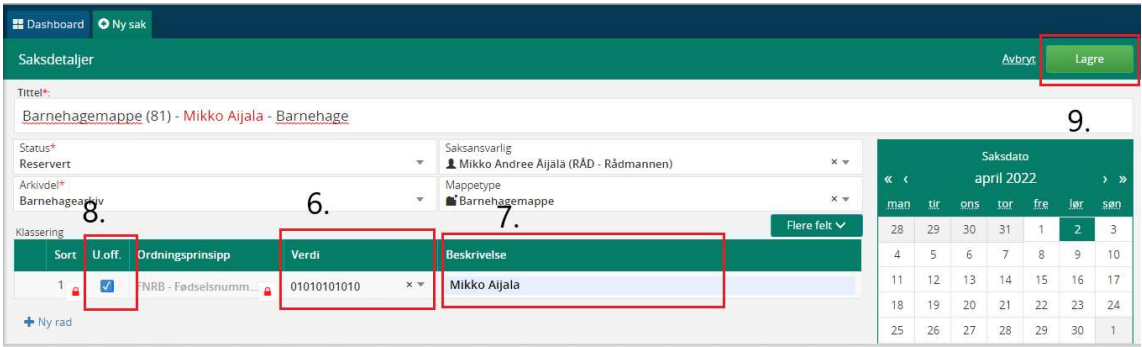

10. Har du behov for å redigere i saka du nettopp har oppretta. Kan du trykke på rediger knappen du finner rett under saksnummeret.

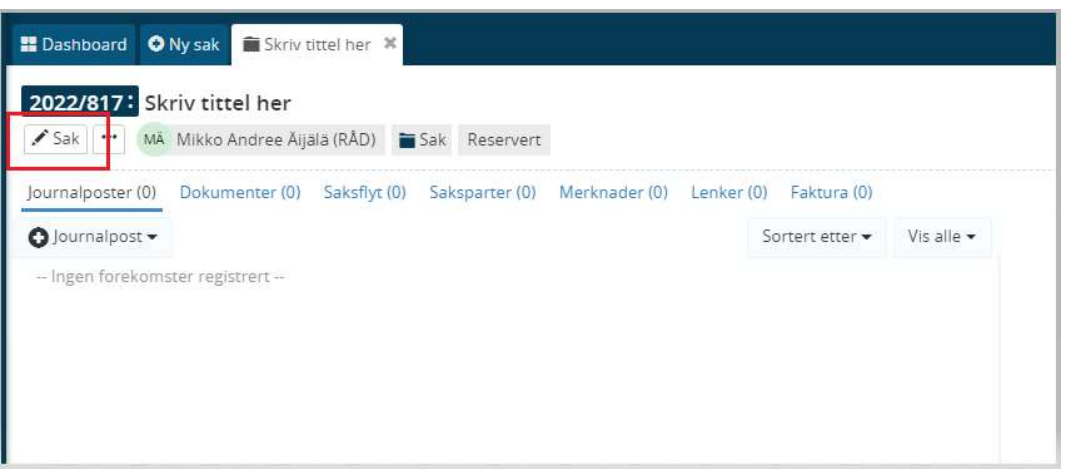

11. Husk å lagre om du har gjort endringar.

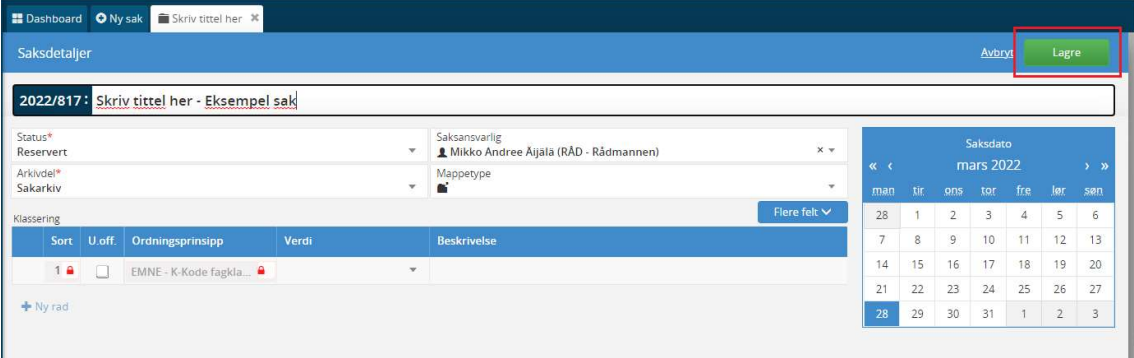